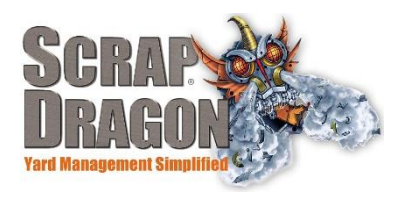

## Scrap Dragon X – Versions 3.1.6 Release Notes

\*\*The release notes for 3.1.6 are interactive, so click on the images, where applicable, to get more information on the various new features for this release.

## **New Functionality/ Enhancements**

**Dispatch**  $\rightarrow$  Trip Tasks

When you save a service request trips tasks from the service request are automatically created.

### Customer Search

In the customer search, a check box has been added that allows you to search all customers and not just customers who have already had service requests.

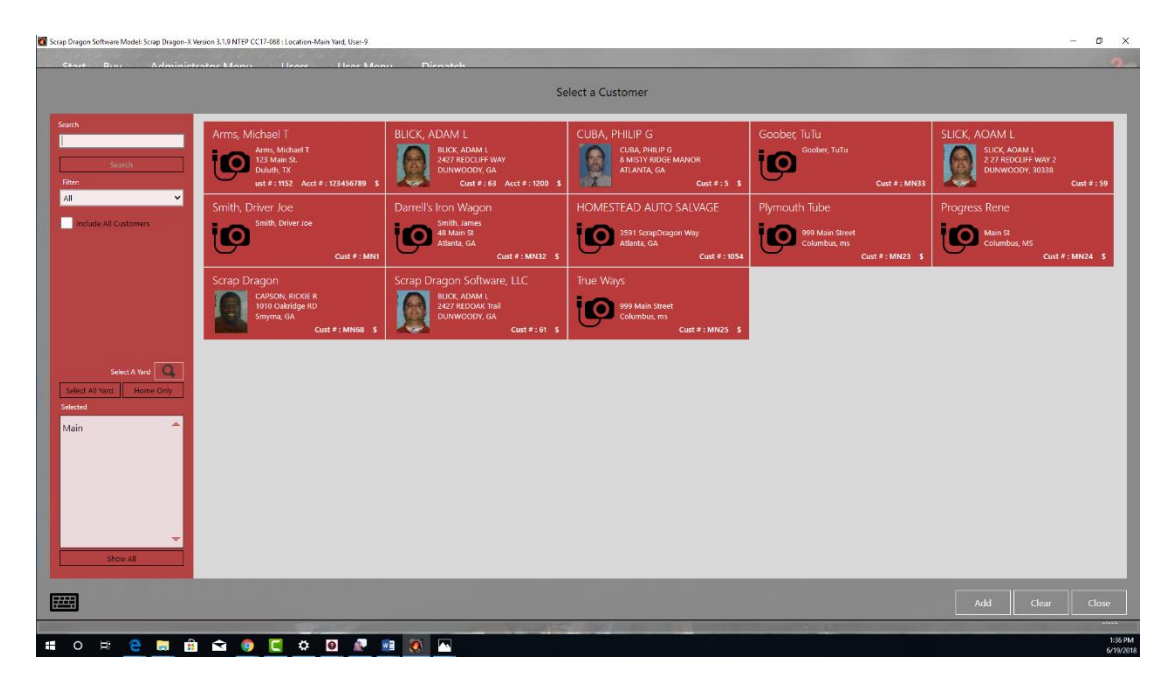

Dispatch screen

- You can now order service requests by the schedule date
- You can now view the status of service requests from the service request page.

# **New Look**

**Dispatch Main Dispatch Page** 

 $\overline{\circ}$  $\pm$ 

On the main dispatch page you can now see all uncompleted service requests regardless of date. If a service request has not been completed or cancelled, you'll see it on the main dispatch page.

- Containers that are no longer at a yard no longer appear in the container list in the . Dispatch menu
- Start Buy Administrator Menu **Lleare** User Menu Dispatch DAM BLICK  $\sum$ Containers BLICK, ADAM L<br>123-456-7890<br>2427 REDCLIFF WAY<br>DUNWOODY, GA  $\frac{1}{\sqrt{2}}$  $\ddot{ }$ 2427 REDCLIFF WAY  $\alpha$ 16543 Locations Trip Status Trip Sched Ð) 囲

Containers display immediately on the dispatch screen.

You can now view the status of service requests from the main service request page.

In the Dispatch Container Screen you can now add or change a container for a selected customer and edit the customer's address location.

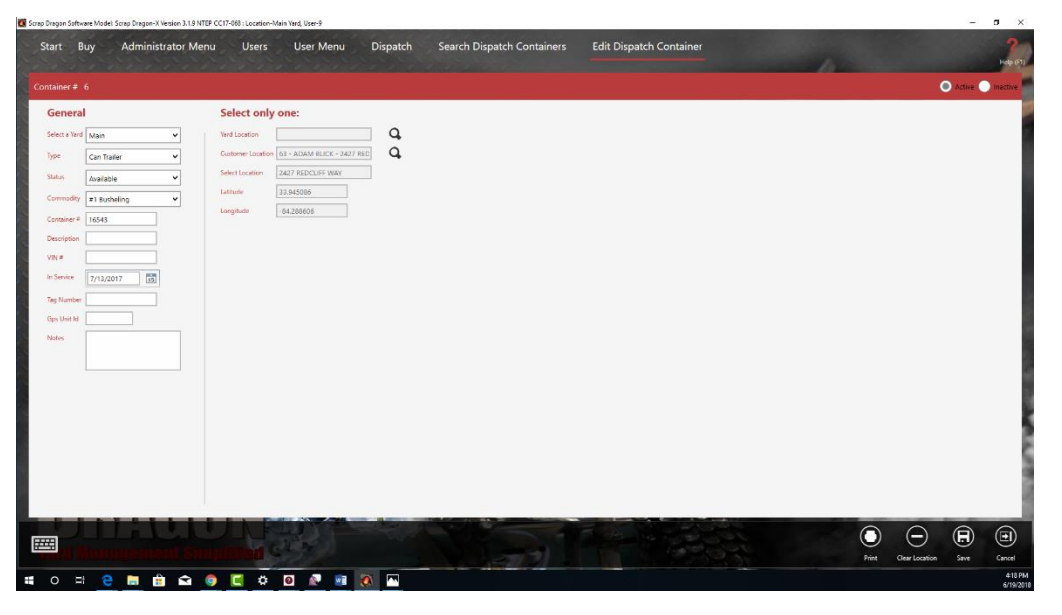